## CCMP DBCheck ツールは起動しません

## 目次

はじめに 問題 解決策

## 概要

このドキュメントでは、Contact Center Management Portal(CCMP)Database Check(DBCheck)アプリケーションが正常に起動しない場合に発生する問題と、その問題の解 決策について説明します。

著者: Cisco TAC エンジニア、Prasanna Rajagopal

## 問題

CCMP Version 9.0 で DBCheck ツールを起動しようとすると、次のエラー メッセージが表示さ れる。

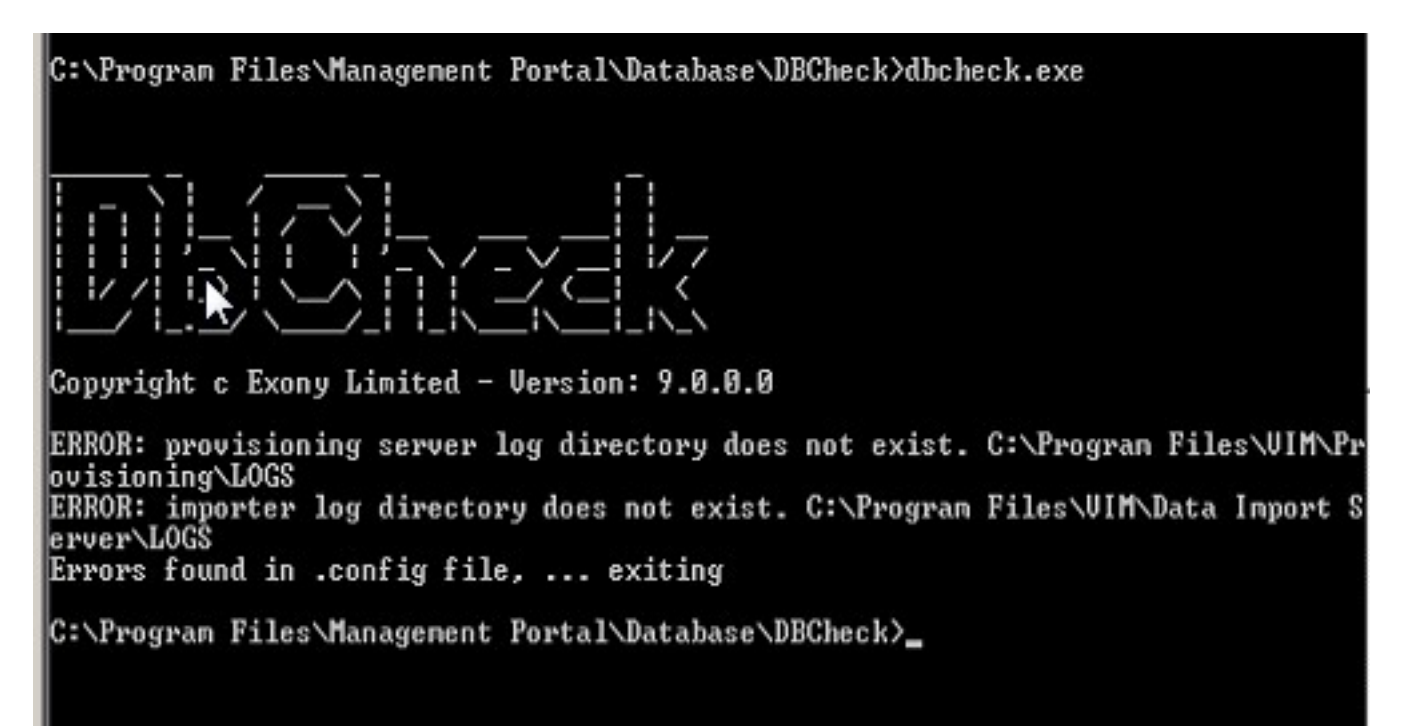

DB サーバで場所 C:\Program Files\Management Portal\Database\DBCheck を参照し、 DbCheck.exe.config ファイルを開きます。

このコードは、次のように表示されます。

?xml version="1.0"?> <configuration> <appSettings> <add key="ProvLogLocation" value="C:\Program Files\**VIM**\Provisioning\LOGS"/> <add key="ImportLogLocation" value="C:\Program Files\**VIM**\Data Import Server\ LOGS"/> <add key="RuleLocation" value=".\Rules\"/> <add key="OutputLocation" value=".\Output\"/> <add key="PrimaryConnectionString" value="Integrated Security=SSPI;Persist Security この問題を解決するには、次の 2 箇所の VIM を Management Portal に置き換え、設定ファイル を保存します。

更新を行うと、DbCheck.exe.config ファイルの XML コードのこのセクションは、次のようにな ります。

**<?xml version="1.0"?> <configuration> <appSettings> <add key="ProvLogLocation" value="C:\Program Files\Management Portal\ Provisioning\LOGS"/> <add key="ImportLogLocation" value="C:\Program Files\Management Portal\ Data Import Server\LOGS"/> <add key="RuleLocation" value=".\Rules\"/> <add key="OutputLocation" value=".\Output\"/> <add key="PrimaryConnectionString" value="Integrated Security=SSPI;Persist Security**

**Info=False;Initial Catalog=Portal;Data Source=(local)"/>** この修正により、DBCheck ツールが正常に起動するようになります。